## **Програмний комплекс "Денвер": можливості використання у процесі вивчення основ Webпрограмування**

Однією з характерних рис сучасної системи освіти є збільшення обсягів навчального матеріалу при незмінних термінах навчання. Це значно ускладнює проблему формування в учнів знань та вмінь, ефективної діяльності щодо пошуку, збереження, опрацювання різноманітних повідомлень. Розвиток систем опрацювання і пошуку повідомлень значною мірою залежить від досягнень в галузі комп'ютерних мереж і в першу чергу Internet-технологій.

У загальноосвітніх школах універсального профілю, як правило, досить мало вивчається мова HTML (Hyper Text Markup Language – мова гіпертекстової розмітки), без знання якої учень не може в повній мірі використовувати засоби World Wide Web [5, с. 4]. Створення та публікація Web-сторінок дає змогу учневі бути активним учасником Web-процесів, а не пасивним спостерігачем. Тому чинними програмами з інформатики передбачено розгляд відповідних питань у загальноосвітніх навчальних закладах фізико-математичного, природничого та технологічного профілів, а також у ліцеях, гімназіях, спеціалізованих школах з поглибленим вивченням інформатики. Основними вимогами до знань та вмінь учнів, які навчаються згідно зазначених профілів, є знання основних команд опису структур HTMLдокументів та вміння оформляти у них різноманітні тексти, використовувати графіку, визначати гіперпосилання [2]. Для класів фізико-математичного профілю додатковою вимогою є вміння розміщувати Web-сторінки на Web-сервері. В ліцеях, гімназіях, спеціалізованих школах з поглибленим вивченням інформатики програмою пропонується розгляд питань, пов'язаний із створенням динамічних Web-сторінок, методів опрацювання даних за допомогою форм [4, с. 184].

У процесі розробки Web-сайтів виникає проблема публікації сторінок на Web-сервері. У випадку налагодження статичних HTML-сторінок їх перегляд можна здійснювати з локального комп'ютера. При цьому браузер відображає сторінку без будь-якого опрацювання. Сайти, в процесі створення яких використовують технології динамічного формування сторінок сервером (PHP, ASP, CGI), необхідно опрацьовувати за допомогою Web-сервера. Для тестування роботи зазначених скриптів, як правило, використовують FTP-клієнти: завантажують сторінки на Internet-сервер, переглядають сайт, редагують код сторінки та повторно завантажують файли на сервер. Основним недоліком зазначеного способу є необхідність постійного з'єднання з мережею Internet. Вихід із такої ситуації полягає у використанні власного Web-сервера у локальній мережі або навіть встановленого на кожному комп'ютері класу.

Web-сервер є програмним засобом для публікації HTML-сторінок. У вузькому розумінні це набір програм, які забезпечують обмін даними за допомогою протоколу передавання гіпертексту (HTTP). У широкому розумінні під Web-сервером розуміють набір апаратних і програмних засобів, що забезпечують функціонування Web-вузла [6, с. 492].

Як програмне забезпечення локального Web-cервера можна використовувати Web-сервери, призначені для глобальних мереж. На сьогоднішній день найбільш поширеним серед Web-серверів є Apache. За неофіційними даними, більше ніж 60% Web-вузлів мережі Інтернет використовують саме цей сервер. Розробка та розповсюдження Apache здійснюється за принципами програмного продукту з відкритим кодом. Це означає, що використання та вдосконалення сервера є безплатним. Відкритість його програмного коду є значною перевагою, оскільки над ним працюють тисячі програмістів усього світу. На сьогодні Apache один з найбільш надійних Web-серверів.

Apache працює під управлінням багатьох операційних систем. Спочатку сервер працював тільки у системі Unix, але згодом були реалізовані версії Apache для таких операційних систем як Linux, Windows 9x/NT/2000/XP, OS/2 [3, c. 279].

Зважаючи на розвиток мережі Інтернет, компанія Microsoft долучила до програмних компонентів своїх операційних систем служби Internet Information Services (IIS). Крім власне Web-сервера (HTTP), до їх складу входять: FTP-сервер, служба індексування (пошук вмісту Web-вузла), розширення FrontPage, процесор сценаріїв динамічного формування Web-сторінок ASP, поштовий сервер (SMTP-сервер).

Серед переваг IIS компанія Microsoft виділяє наступні:

Надійність та продуктивність сервера.

 Управління. IIS є простим у встановленні й налаштуванні, пропонує засоби для віддаленого адміністрування.

 Програмне оточення. IIS підтримує технології, на яких побудована сама система Windows: доменна структура каталогів (Active Directory), об'єктна модель компонентів (COM+) [9, с. 586-613].

Проте у випадку використання сервера IIS під управлінням ОС Windows типу робоча станція (Windows 2000 Professional, Windows XP Professional) кількість одночасних з'єднань з ним не може бути більшою за десять. [3, с. 481]

З метою визначення придатності використання у навчальному процесі наводимо порівняльний аналіз деяких властивостей Web-сервера Apache та Internet Information Server.

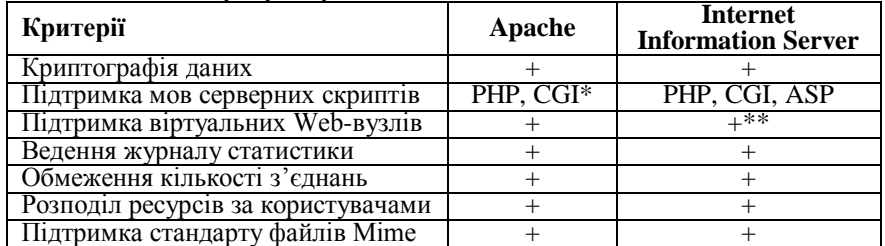

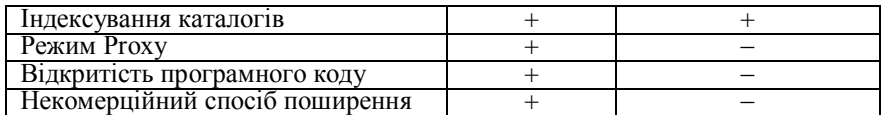

\* – Apache не працює із сторінками ASP, оскільки зазначена технологія є комерційним продуктом із закритим програмним кодом.

\*\* – кожен віртуальний вузол повинен мати окрему IP-адресу.

Загалом, як видно з таблиці, можливості розглянутих Web-серверів практично однакові. Отже, питання вибору Web-сервера було б не принциповим, якби не зважати на комерційний характер програмних продуктів корпорації Microsoft.

Розглядаючи технології динамічних Web-сторінок, як правило значну увагу приділяють інтерпретатору PHP [5]. Технологія PHP є наступним після CGI ступенем розвитку мов серверних скриптів. У PHP поєднуються гнучкість вбудованих у HTML скриптів (оскільки дозволяє комбінувати серверний код та HTML), й зручний синтаксис команд. Серед переваг PHP слід виділити також великий набір вбудованих функцій, механізм зручного налагодження, що виводить повідомлення про помилки прямо у вікно браузера.

Ефективне опрацювання повідомлень можливе тільки за умови їх структуризації, механізми якої ефективно реалізуються у системах управління базами даних (СУБД). Відповідно до розглядуваних Web-сервера Apache та мови PHP доцільним є використання реляційної СУБД MySQL. У мові РНР реалізовано значну кількість процедур для роботи із сервером MySQL. Як і у випадку Web-сервера Apache та інтерпретатора мови PHP, поширення СУБД MySQL є умовно-безплатним.

Популярність розглянутих пакетів та операційної системи Linux підтверджується навіть появою спеціальної абревіатури – LAMP, яка є комбінацією назв операційної системи Linux, http-сервера Apache, СУБД MySQL та трьох мов програмування Perl, PHP і Python. У загальному LAMP – типове середовище для побудови Internet- чи локального (Intranet-) сервера.

За умов шкільної лабораторії комп'ютерних технологій Web-сервер Apache та сервер СУБД MySQL доцільно встановити та налаштувати на окремо виділеному комп'ютері. Якщо це зробити неможливо (недостатня кількість комп'ютерів або відсутність локальної мережі), то можна встановити Web-сервер на кожен учнівський комп'ютер.

Суттєвим ускладненням використання Apache як локального Web-сервера є необхідність його додаткового налаштування. Наприклад, програма встановлення інтерпретатора PHP, як правило, не підтримує автоматичне налагодження сервера Apache для роботи з цим пакетом. При цьому необхідне "ручне" редагування файла конфігурації Apache. Крім цього інсталяційні пакети самого сервера Apache, а також інтерпретатора PHP, СУБД MySQL мають порівняно значний інформаційний обсяг, що часом ускладнює їх завантаження із загальнодоступних джерел мережі Internet.

Враховуючи популярність Apache, PHP, MySQL російською компанією DKlab [\(www.dklab.ru\)](http://www.dklab.ru/) розроблено програмний комплекс Денвер (Джентльменський Набір Web-розробника), який дає змогу організувати Web-сервер Apache з підтримкою мов PHP, Perl та сервер СУБД MySQL на комп'ютері, що працює під управлінням будь-якої операційної системи Windows-типу. Як правило при встановленні комплексу не потрібно проводити жодних додаткових налаштувань. Простота встановлення та налаштування комплексу дають змогу учням навіть вдома використовувати "Денвер" у процесі самостійного створення Web-сайтів. Серед переваг комплексу слід відзначити його модульність, можливість розширення, російськомовний або україномовний інтерфейс.

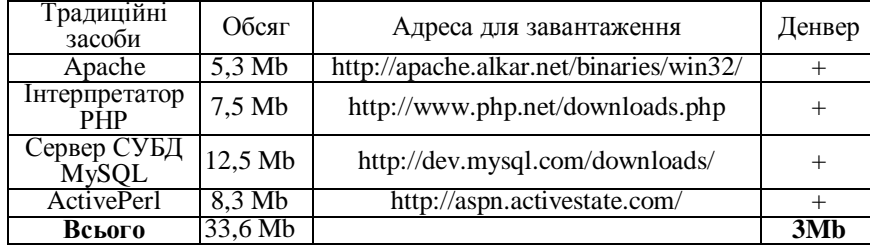

Порівняймо інформаційний обсяг комплексу та вище розглянутих програмних засобів:

З таблиці видно, що загальний обсяг стандартних пакетів більш ніж у 10 разів більший за обсяг пропонованого комплексу. Цього досягнуто завдяки оптимізації дистрибутивів, вилученню компонент, які рідко використовуються в режимі роботи серверів у локальній мережі, винесенню деяких компонентів та документації в окремі пакети розширень. Існує навіть версія Денвера, який може поміститися на звичайну 3.5" дискету. Правда, для цього авторам довелося вилучити з нього пакет для адміністрування баз даних MySQL phpMyAdmin, бібліотеку роботи з графікою GD, і підтримку транзакцій в MySQL.

Окремо слід відзначити повну автономність комплексу Денвер, яка полягає у наступному:

- 1. Комплекс встановлюється у один каталог і не записує жодних даних в реєстр операційної системи.
- 2. Системі не потрібна спеціальна програма видалення (деінсталяції) комплексу.<br>3. Лля запуску комплексу не встановлюються лолаткові сервіси NT/2000.
- 3. Для запуску комплексу не встановлюються додаткові сервіси NT/2000.
- 4. У випадку встановлення комплексу існує можливість його запуску на іншому комп'ютері, виконавши лише копіювання його каталогу.

Базову конфігурацію можна завантажити із сайту компанії Dklab за адресою http://dklab.ru. У випадку необхідності існує можливість завантаження додаткових складових, які містять інтерпретатор мови Perl з модулями, бібліотеки, що розширюють можливості мови PHP і забезпечують роботу з архівами, графікою, базами даних, відмінними від MySQL.

Нами розроблено україномовну версію комплексу, до складу якого входять програма встановлення та власне самі програмні елементи. Україномовну версію комплексу "Денвер" можна завантажити за адресою http://denver.tnpu.edu.ua. Компоненти комплексу вже сконфігуровані для роботи за замовчуванням. Звичайно для підвищення ефективності роботи і використання додаткових можливостей необхідно редагувати конфігураційні файли, проте основні, базові можливості є доступними відразу після встановлення.

Розглянемо програмні складові комплексу "Денвер".

**Сервер Apache**, до складу якого входять виконувані файли, дистрибутивні та адаптовані конфігураційні файли.

**Інтерпретатор мови PHP**, що містить виконувані файли, модуль для Web-сервера Apache, дистрибутивний і адаптований конфігураційний файли.

**Сервер СУБД MySQL,** до складу якого входять: виконувані файли, файли повідомлень про помилки, база даних mysql.

**PhpMyAdmin –** Web-інтерфейс для управління базами даних, а також засіб швидкої реєстрації нових користувачів і баз даних.

**Інтерпретатор мови Perl**, що містить виконувані файли без додаткових модулів.

**Програма для імітації роботи поштового сервера Sendmail**, яка не відправляє листи, а лише записує їх у файл.

**Система пошуку віртуальних Web-вузлів**, яку розглянемо дещо згодом.

Після запуску програми інсталяції, здійснюється перевірка наявності необхідних для встановлення складових, драйверів та утиліт операційної системи. Наступним кроком є задання каталогу, у якому будуть розміщені сервери (Рис.1)

Програма встановлення створює віртуальний диск, який є необхiдним для функцiонування компонент системи, та спрощує роботу з Web-iнструментарiєм, формуючи структуру каталогiв подібну до "Unix-систем".

Віртуальний диск – це синонім для одного з каталогів на фізичному диску. Пiсля його створення всi дiї з вiртуальним диском насправді здійснюватимуться iз вказаним каталогом. Для уникнення конфліктів із назвами реальних дисків операційної системи назви віртуального диску слід виділити одну із останніх літер латинського алфавіту.

Після копіювання файлів, необхідно вказати режим роботи віртуального диска:

1. Вiртуальний диск створюється при завантаженнi Windows. У випадку завершення роботи комплексу вiртуальний диск не від'єднується. Такий режим можна використовувати при необхідності роботи з вiртуальним диском без запуску серверiв.

2. Вiртуальний диск створюється тільки після завантаження комплексу.

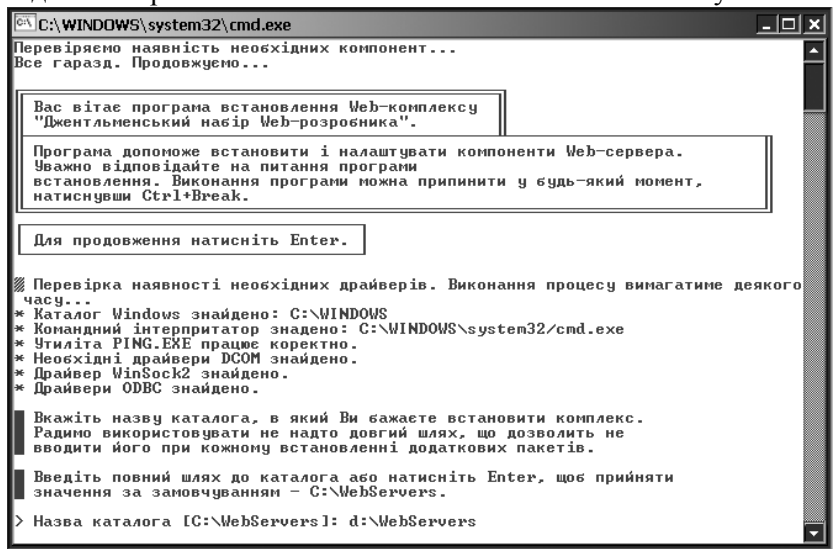

Рис.1

На нашу думку, доцільним є використання другого способу створення віртуального диска, оскільки це не сприятиме випадковому доступу до файлів комплексу.

Для запуску та зупинки програм комплексу на робочому столі створюються ярлики.

Структура каталогів системи подібна до Unix-систем:

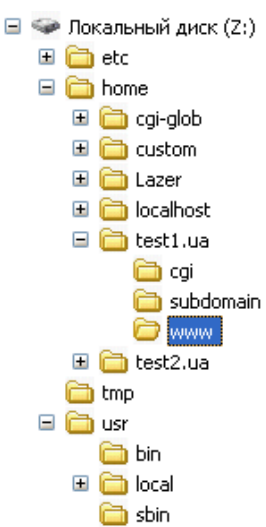

- /etc містить файли налаштувань та програми запуску і зупинки комплексу (run.exe, stop.exe);
- /home призначений для розміщення Web-сторінок. HTML-документи слід розміщувати у каталозі /home/<ім'я віртуального вузла>/www, який є кореневим каталогом Web-вузла. Тобто, створення нового віртуального вузла полягає у створенні у каталозі "/home" папки з іменем вузла із вкладеним каталогом www, та перезапуску комплексу. Усі зміни система автоматично фіксує у своїх конфігураційних файлах.
- /tmp містить тимчасові дані. У цей каталог поміщуються також листи, відправлені за допомогою програми для імітації роботи поштового сервера Sendmail.

 /usr – містить програмні компоненти – виконувані та конфігураційні файли Apache, PHP, MySQL. Після встановлення і запуску комплексу слід відкрити його індексну сторінку за адресою [http://localhost.](http://localhost/)

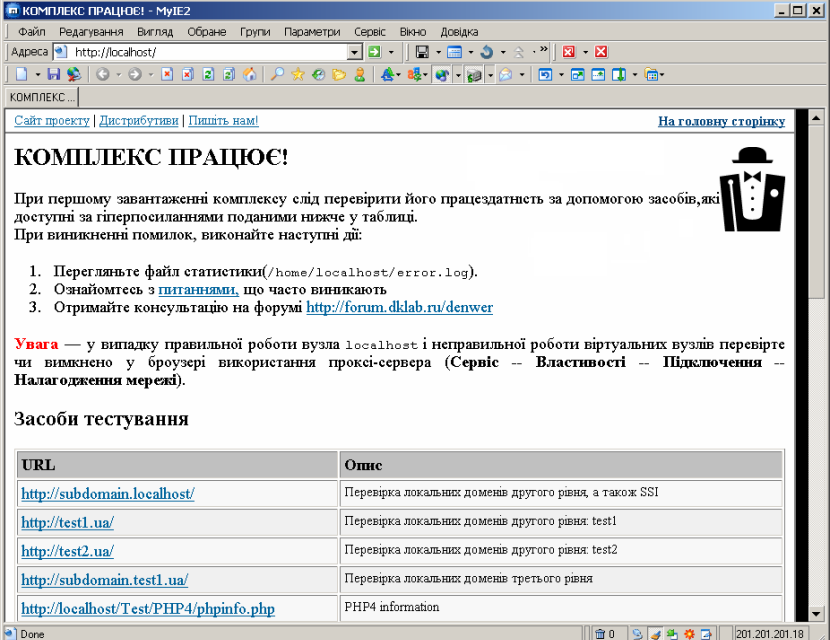

На цій сторінці пропонується провести тестування функціонування віртуальних вузлів різних рівнів, інтерпретаторів мов PHP та Perl, Web-інтерфейсу для роботи з базами даних MySQL phpMyAdmin.

.<br>Оскільки основою "Денвера" є Web-сервер Apache, то існує можливість його налаштування для роботи в локальній мережі і навіть в Інтернет. Проте відкритий в межах локальної мережі чи Інтернет Web-сервер несе потенційну небезпеку для комп'ютера, на якому він працює. Проблема ускладнюється і тим, що комплекс, як правило, завантажується від імені адміністратора, тобто з максимальними правами. Виходячи з цього, у лабораторії комп'ютерних технологій школи доцільним є встановлення комплексу на кожен учнівський комп'ютер.

Проблеми використання розглядуваних комплексів у навчальному процесі є актуальними і потребують подальшого розгляду. Існує проблема розробки методичних систем навчання різних розділів курсу інформатики з використанням подібних комплексів, розглянутий інструментарій можна використовувати не тільки як засіб вивчення основ Web-програмування, але й в процесі навчання інших розділів інформатики, наприклад, технологій локальних та глобальних мереж.

## **ЛІТЕРАТУРА**

- 1. Гилмор B. PHP4. Учебный курс.– СПб.: Питер, 2001. 352c.
- 2. Інформатика. Програми для загальноосвітніх навчальних закладів. За ред. М.І. Жалдака Запоріжжя: Прем'єр, 2003. –304с.
- 3. Колисниченко Д.Н. Linux-сервер своими руками. СПб: Наука и техника, 2002.–576с.
- 4. Морзе Н.В. Методика навчання інформатики. Частина 3. Методика навчання основних послуг глобальної мережі Інтернет. – К.: Навчальна книга, 2003. –196 с.
- 5. Рамський Ю.С., Іваськів І.С., Ніколаєнко О.Ю. Вивчення Web-програмування в школі: Навчальний посібник. – Тернопіль: Навчальна книга – Богдан, 2004. – 200 с.
- 6. Смит Р. Сетевые средства Linux. Пер. с англ. М.: Вильямс, 2003. 672 с.
- 7. http://www.dklab.ru
- 8. Mohammed J. Kabir Apache Server 2. Bible. New York, 2002. 793 p.
- 9. Microsoft Windows 2000 Server. Учебный курс MCSE: пер. Англ. М.: Торговый дом «Русская редакция», 2000.–736с., с. 586-613